# **Roteiro de acesso a dados históricos diários BM&F**

## Entrar no site da BM&F Bovespa [\(http://www.bmfbovespa.com.br/\)](http://www.bmfbovespa.com.br/)

#### i. Ir para aba **Serviços** e selecionar **Histórico** em **Market Data**

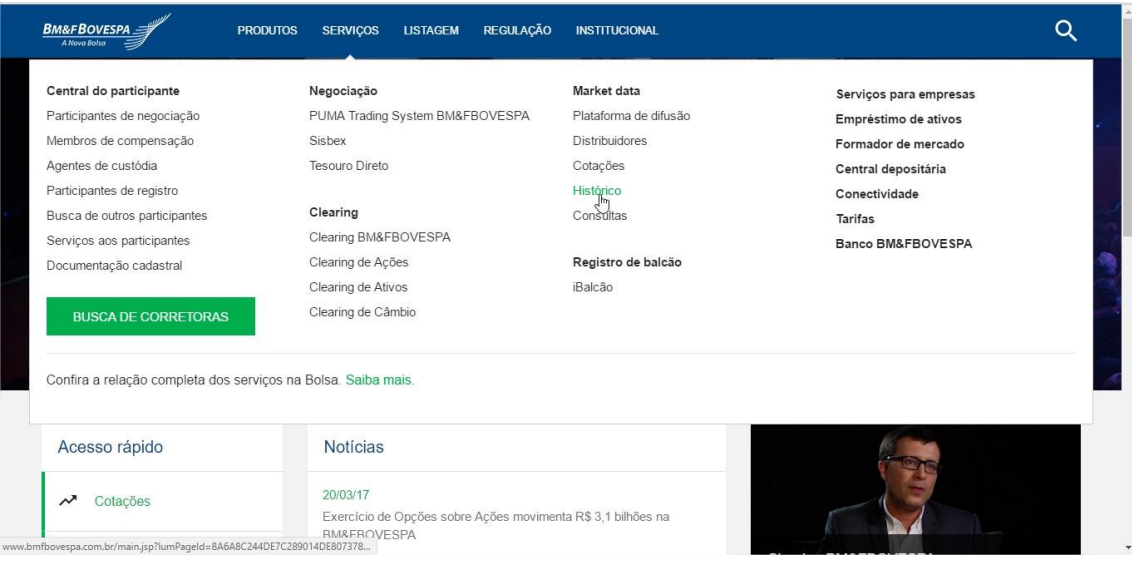

#### ii. Entrar em **Resumo estatístico** na aba **Derivativos**

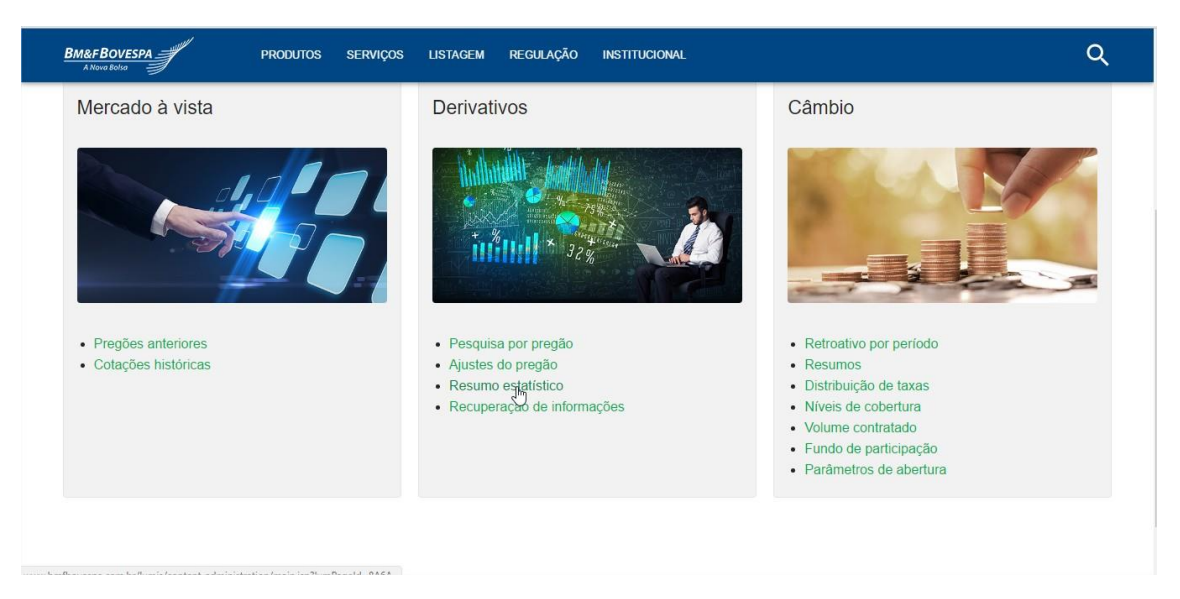

### iii. Selecionar a data desejada e a mercadoria

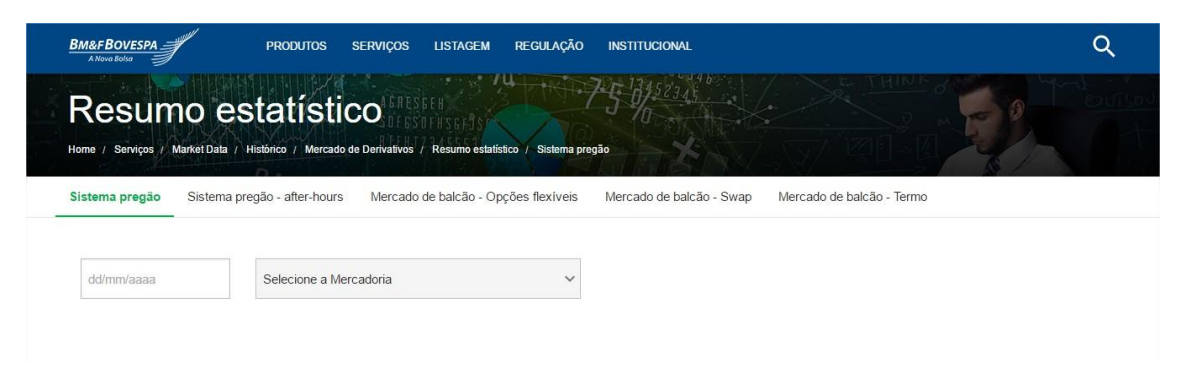

iv. Escolha o preço de entrada, verifique os ajustes e escolha o preço de saída

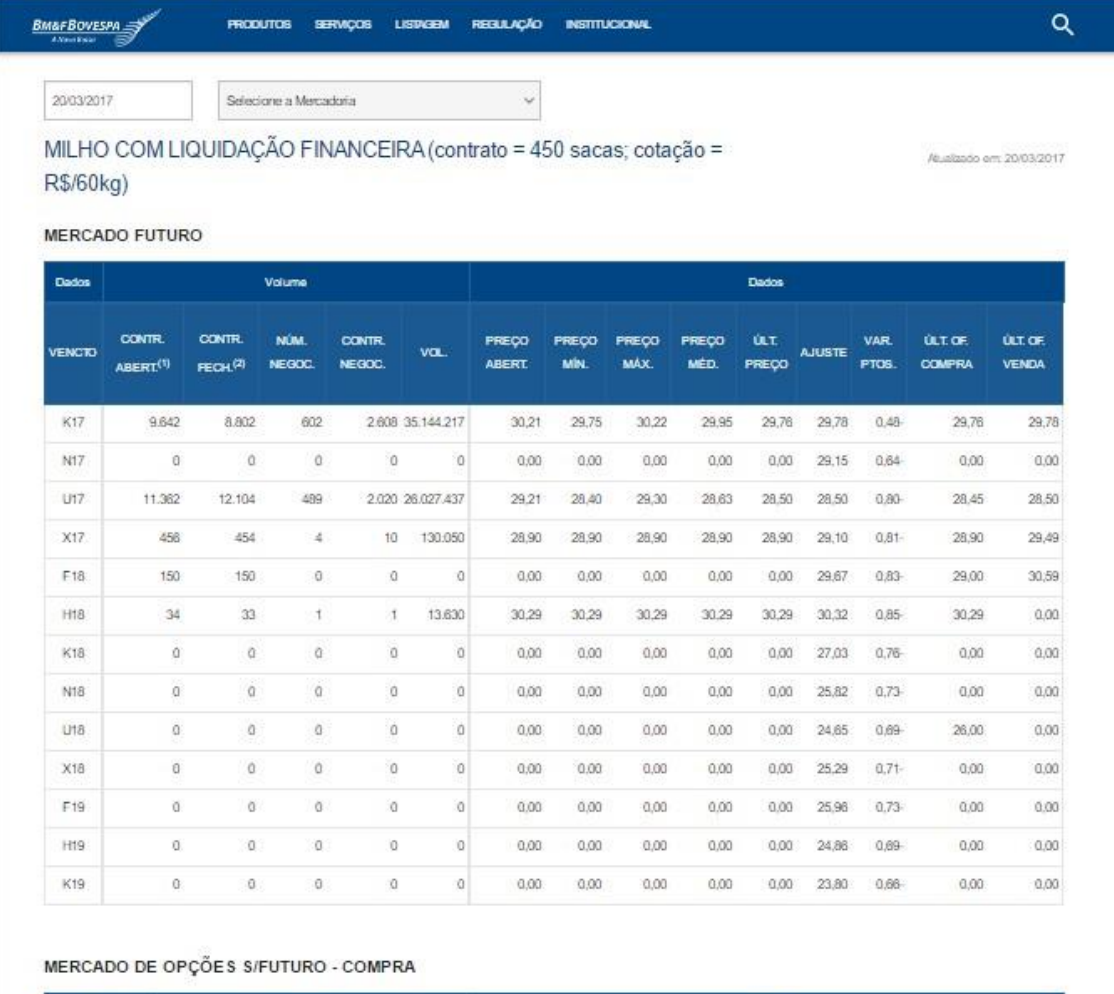

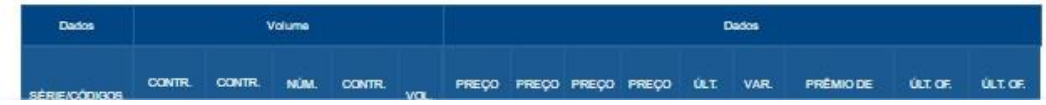

Elaborado por Priscila de Oliveira